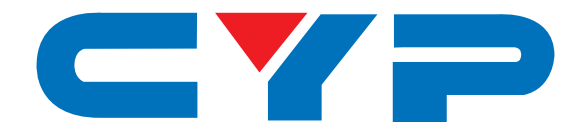

# **CPT-385AM PC to Video Converter Box**

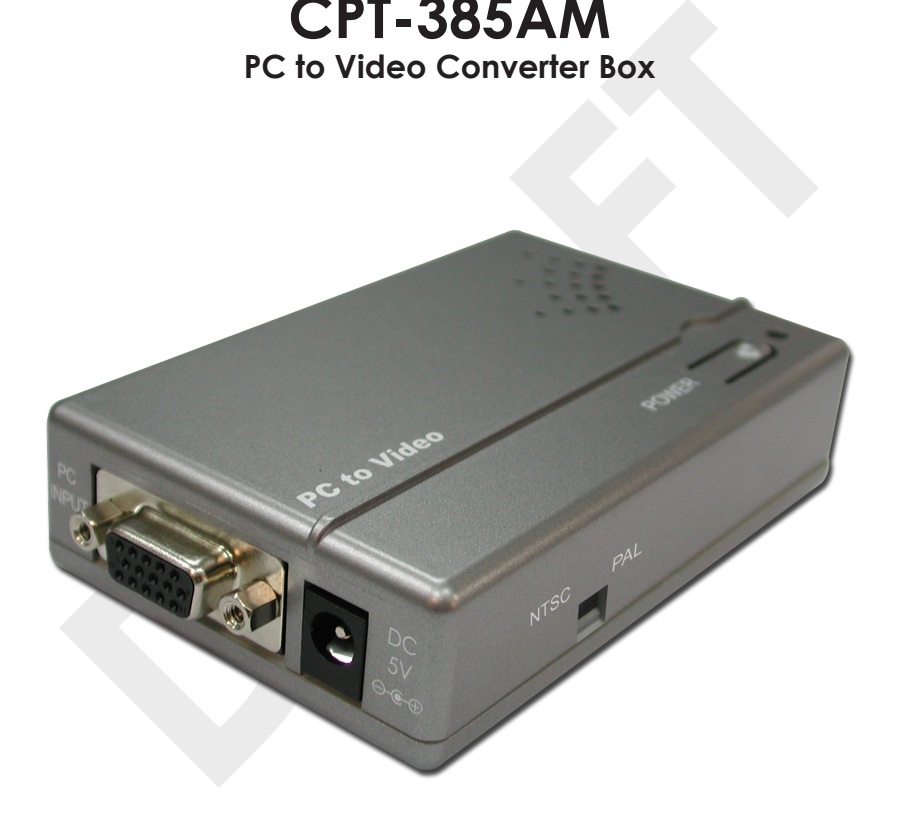

# **Operation Manual**

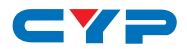

#### **DISCLAIMERS**

The information in this manual has been carefully checked and is believed to be accurate. Cypress Technology assumes no responsibility for any infringements of patents or other rights of third parties which may result from its use.

Cypress Technology assumes no responsibility for any inaccuracies that may be contained in this document. Cypress also makes no commitment to update or to keep current the information contained in this document.

Cypress Technology reserves the right to make improvements to this document and/or product at any time and without notice.

# **COPYRIGHT NOTICE**

ommitment to update or to keep current the information contained<br>this document.<br>
ypress Technology reserves the right to make improvements to this<br>
ocument and/or product at any time and without notice.<br> **DPYRIGHT NOTICE**<br> No part of this document may be reproduced, transmitted, transcribed, stored in a retrieval system, or any of its part translated into any language or computer file, in any form or by any means electronic, mechanical, magnetic, optical, chemical, manual, or otherwise—without express written permission and consent from Cypress Technology.

© Copyright 2012 by Cypress Technology.

All Rights Reserved.

Version 1.0 January 2012

# **TRADEMARK ACKNOWLEDGMENTS**

All products or service names mentioned in this document may be trademarks of the companies with which they are associated.

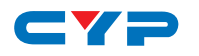

# **SAFETY PRECAUTIONS**

Please read all instructions before attempting to unpack, install or operate this equipment and before connecting the power supply.

Please keep the following in mind as you unpack and install this equipment:

- Always follow basic safety precautions to reduce the risk of fire, electrical shock and injury to persons.
- To prevent fire or shock hazard, do not expose the unit to rain, moisture or install this product near water.
- Never spill liquid of any kind on or into this product.
- Never push an object of any kind into this product through any openings or empty slots in the unit, as you may damage parts inside the unit.
- Do not attach the power supply cabling to building surfaces.
- Use only the supplied power supply unit (PSU). Do not use the PSU if it is damaged.
- Do not allow anything to rest on the power cabling or allow any weight to be placed upon it or any person walk on it.
- To prevent fire or shock hazard, do not expose the unit to rain,<br>moisture or install this product near water.<br>Never spill liquid of any kind on or into this product.<br>Never push an object of any kind into this product throu • To protect the unit from overheating, do not block any vents or openings in the unit housing that provide ventilation and allow for sufficient space for air to circulate around the unit.

# **REVISION HISTORY**

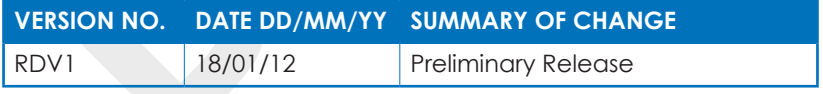

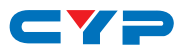

# **CONTENTS**

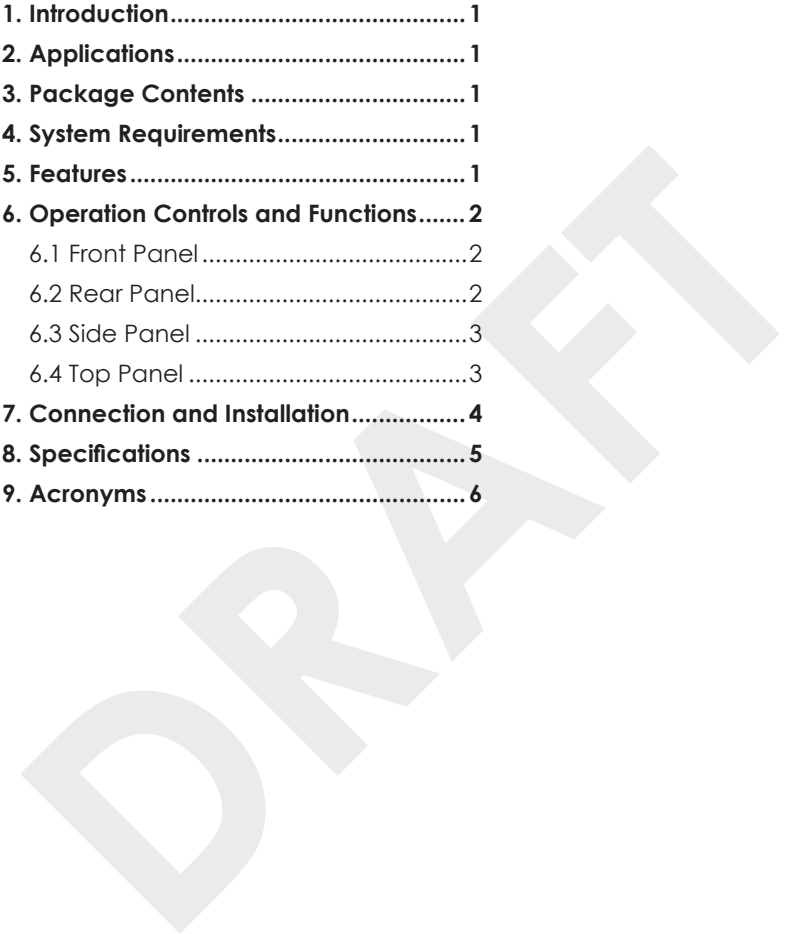

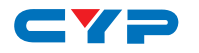

#### **1. INTRODUCTION**

The PC to Video scan converter box is designed to convert a variety of analog computer images, from VGA to WUXGA, to interlaced NTSC or PAL video. With frame rate conversion and Overscan / Underscan features that allows users to view PC source on the Composite and S-Video monitor without image cutting off.

# **2. APPLICATIONS**

- Video conference
- Business presentation
- Lecturing room

# **3. PACKAGE CONTENTS**

- PC to Video Converter box
- 5V DC power supply adaptor
- Operation Manual

# **4. SYSTEM REQUIREMENTS**

• Input source equipment such as PC and output to Composite and S-Video monitor, Projector or TV.

# **5. FEATURES**

- **CAPPLICATIONS**<br>
Video conference<br>
Business presentation<br>
Lecturing room<br> **PACKAGE CONTENTS**<br>
PC to Video Converter box<br>
SV DC power supply adaptor<br>
Operation Manual<br> **SYSTEM REQUIREMENTS**<br>
Input source equipment such as P • Automatically detects and down converts the incoming PC images to NTSC or PAL
- Support high resolution PC input timing from VGA to WUXGA
- Scale down PC video to Composite/S-Video
- Switch between NTSC/PAL
- Image Overscan/Underscan selection
- Supports ADC conversion

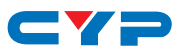

# **6. OPERATION CONTROLS AND FUNCTIONS**

#### **6.1 Front Panel**

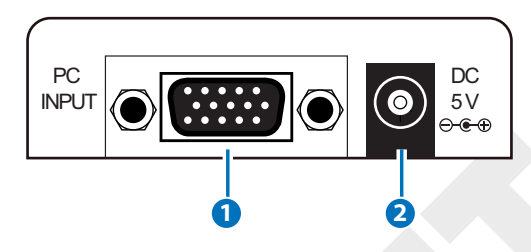

#### **1 PC INPUT**

Connect the VGA input port to the VGA output port of your source equipment such as computer with D-Sub 15pin cable.

#### **2 DC 5V**

Plug the 5V DC power supply into the unit and connect the adaptor to AC wall outlet.

#### **6.2 Rear Panel**

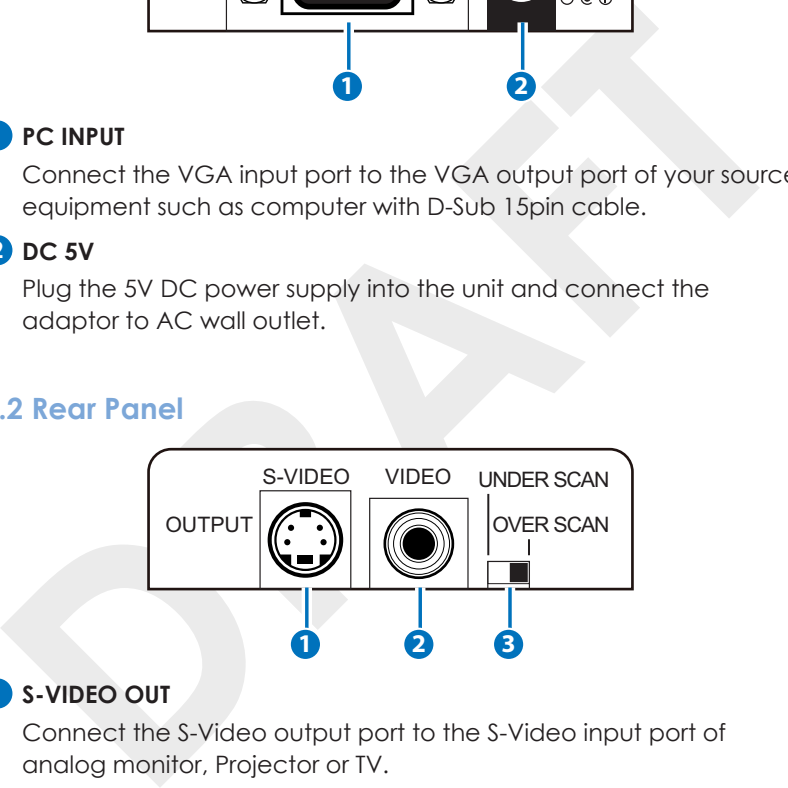

#### **1 S-VIDEO OUT**

Connect the S-Video output port to the S-Video input port of analog monitor, Projector or TV.

#### **2 VIDEO OUT**

Connect the Composite Video output port to the Composite Video input port of analog monitor, Projector or TV.

#### **3 UNDERSCAN /OVERSCAN**

Switch in between the Underscan/Overscan of the output image especially when connecting to different monitor/TV.

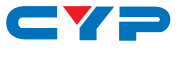

#### **6.3 Side Panel**

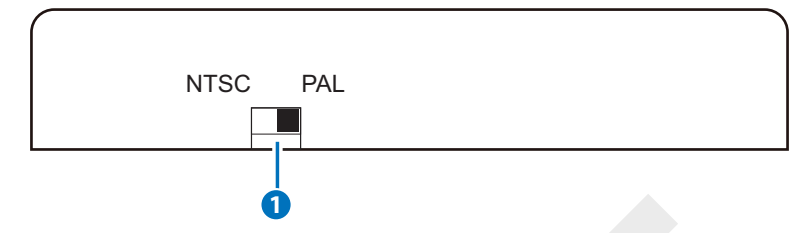

#### **1 NTSC/PAL Switch**

Switch the output display image between NTSC or PAL system. The device will auto adjust the output image including the size, phase and position and while adjusting the power LED will blink.

*Note: Source input signal must have a full screen image in order to allow the auto adjustment function to perform successfully.*

#### **6.4 Top Panel**

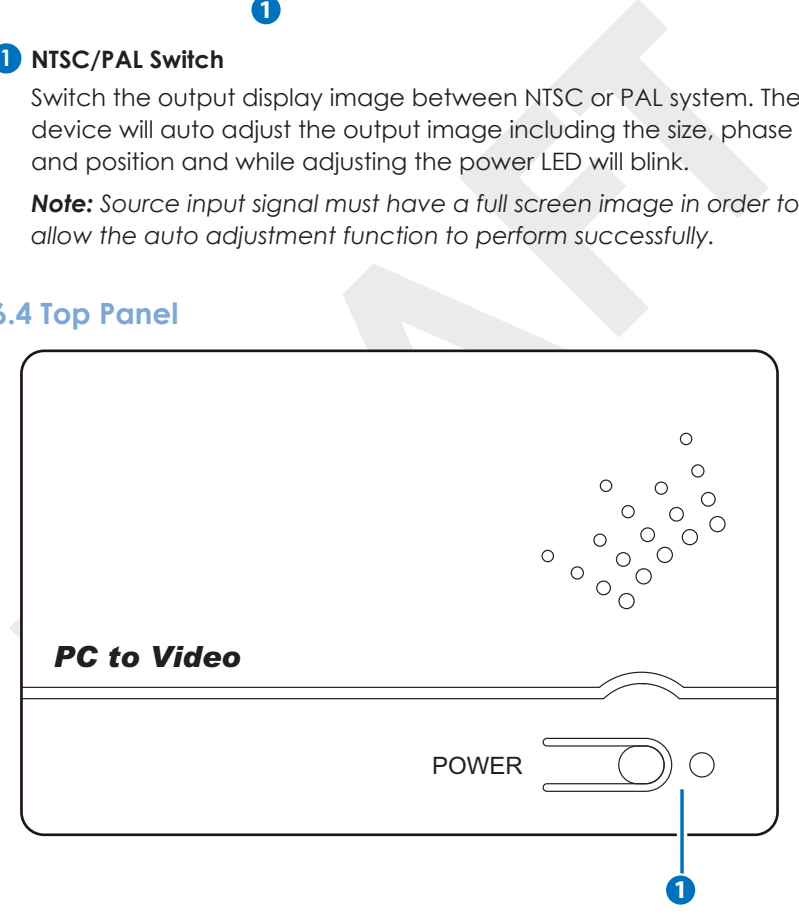

#### **1 POWER & LED**

Press this button to switch ON the device and the LED will illuminate in green or set it to standby mode and the LED will turn red.

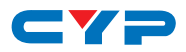

# **7. CONNECTION AND INSTALLATION**

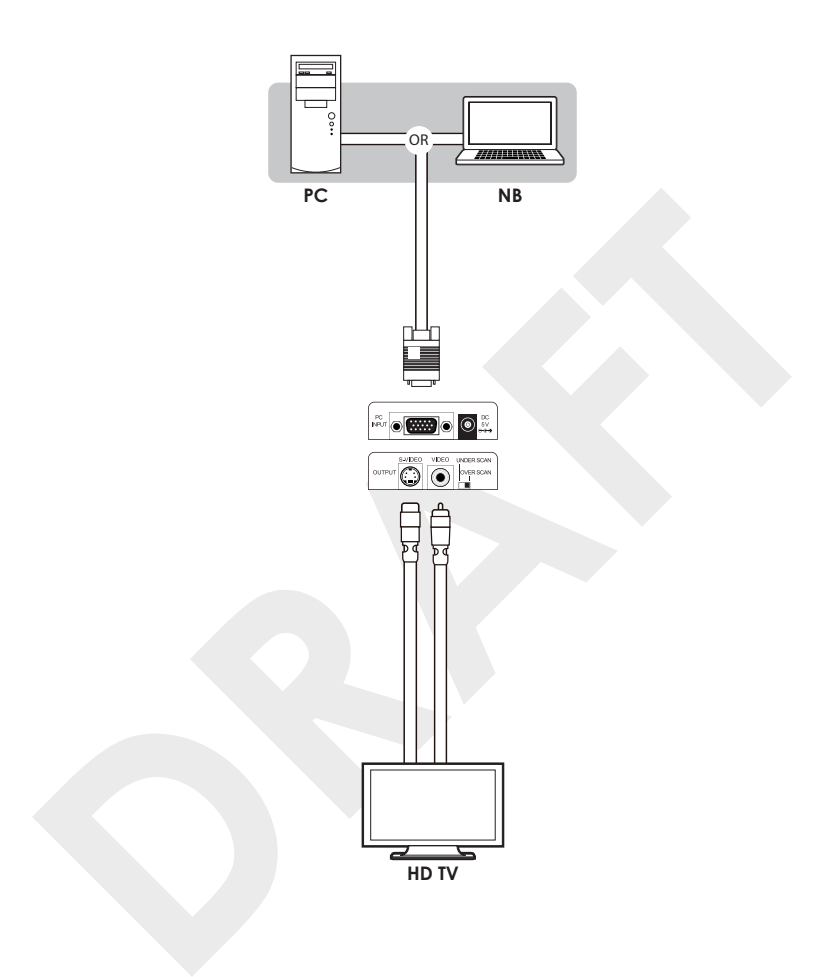

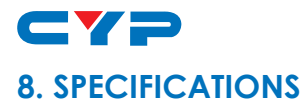

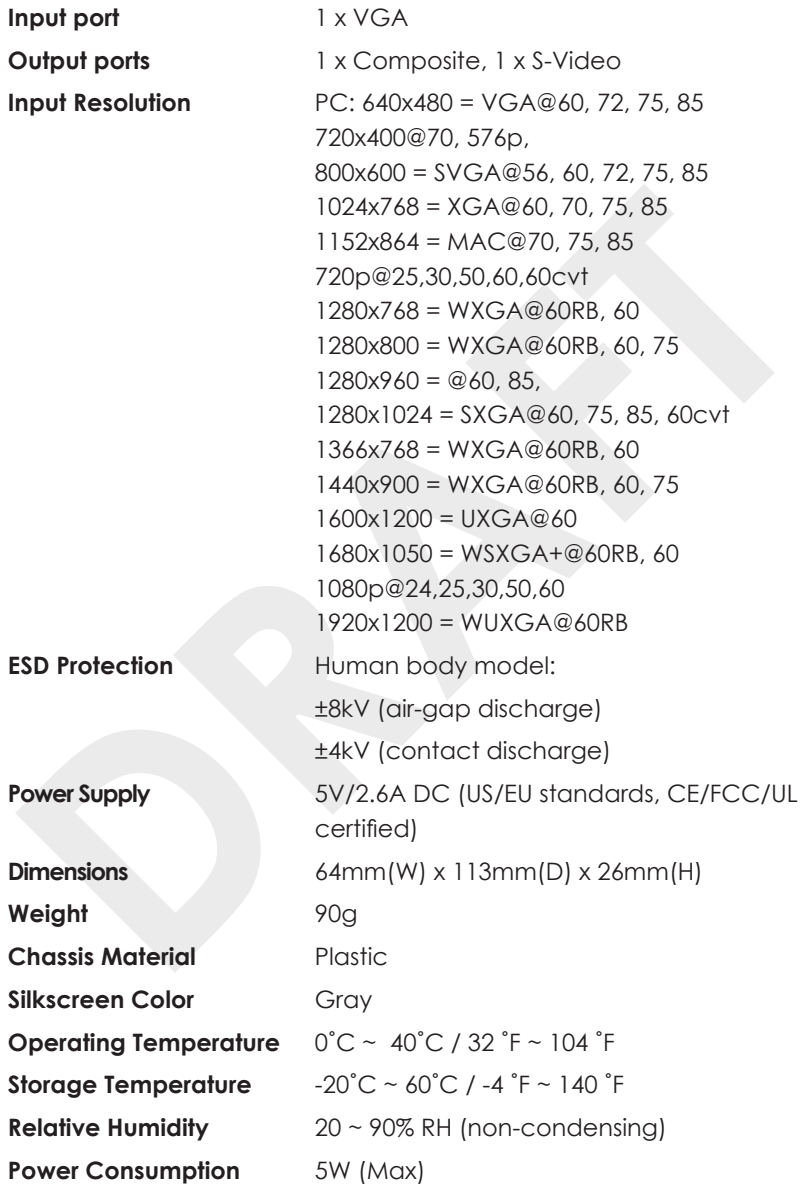

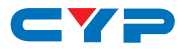

# **9. ACRONYMS**

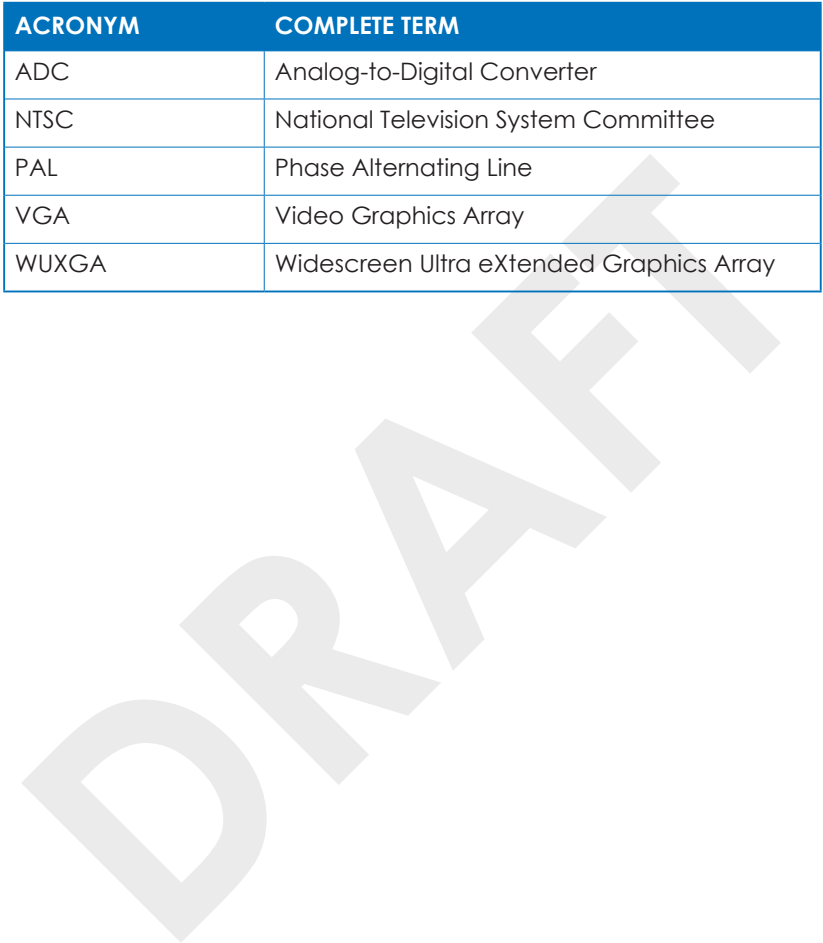

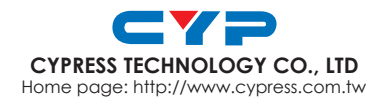